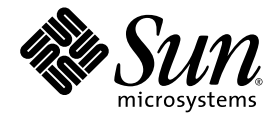

# Sun Fire<sup>™</sup> V445 Server Getting Started Guide

Sun Microsystems, Inc. www.sun.com

Part No. 819-4664-10 August 2006, Revision A

Submit comments about this document at: <http://www.sun.com/hwdocs/feedback>

Copyright 2006 Sun Microsystems, Inc., 4150 Network Circle, Santa Clara, California 95054, U.S.A. All rights reserved.

Sun Microsystems, Inc. has intellectual property rights relating to technology that is described in this document. In particular, and without limitation, these intellectual property rights may include one or more of the U.S. patents listed at http://www.sun.com/patents and one or more additional patents or pending patent applications in the U.S. and in other countries.

This document and the product to which it pertains are distributed under licenses restricting their use, copying, distribution, and decompilation. No part of the product or of this document may be reproduced in any form by any means without prior written authorization of Sun and its licensors, if any.

Third-party software, including font technology, is copyrighted and licensed from Sun suppliers.

Parts of the product may be derived from Berkeley BSD systems, licensed from the University of California. UNIX is a registered trademark in the U.S. and in other countries, exclusively licensed through X/Open Company, Ltd.

Sun, Sun Microsystems, the Sun logo, AnswerBook2, docs.sun.com, Sun Fire, and Solaris are trademarks or registered trademarks of Sun Microsystems, Inc. in the U.S. and in other countries.

All SPARC trademarks are used under license and are trademarks or registered trademarks of SPARC International, Inc. in the U.S. and in other countries. Products bearing SPARC trademarks are based upon an architecture developed by Sun Microsystems, Inc.

The OPEN LOOK and Sun™ Graphical User Interface was developed by Sun Microsystems, Inc. for its users and licensees. Sun acknowledges the pioneering efforts of Xerox in researching and developing the concept of visual or graphical user interfaces for the computer industry. Sun holds a non-exclusive license from Xerox to the Xerox Graphical User Interface, which license also covers Sun's licensees who implement OPEN LOOK GUIs and otherwise comply with Sun's written license agreements.

U.S. Government Rights—Commercial use. Government users are subject to the Sun Microsystems, Inc. standard license agreement and applicable provisions of the FAR and its supplements.

DOCUMENTATION IS PROVIDED "AS IS" AND ALL EXPRESS OR IMPLIED CONDITIONS, REPRESENTATIONS AND WARRANTIES, INCLUDING ANY IMPLIED WARRANTY OF MERCHANTABILITY, FITNESS FOR A PARTICULAR PURPOSE OR NON-INFRINGEMENT, ARE DISCLAIMED, EXCEPT TO THE EXTENT THAT SUCH DISCLAIMERS ARE HELD TO BE LEGALLY INVALID.

Copyright 2006 Sun Microsystems, Inc., 4150 Network Circle, Santa Clara, Californie 95054, Etats-Unis. Tous droits réservés.

Sun Microsystems, Inc. a les droits de propriété intellectuels relatants à la technologie qui est décrit dans ce document. En particulier, et sans la limitation, ces droits de propriété intellectuels peuvent inclure un ou plus des brevets américains énumérés à http://www.sun.com/patents et<br>un ou les brevets plus supplémentaires ou les applications de brevet en attente d

Ce produit ou document est protégé par un copyright et distribué avec des licences qui en restreignent l'utilisation, la copie, la distribution, et la décompilation. Aucune partie de ce produit ou document ne peut être reproduite sous aucune forme, par quelque moyen que ce soit, sans l'autorisation préalable et écrite de Sun et de ses bailleurs de licence, s'il y en a.

Le logiciel détenu par des tiers, et qui comprend la technologie relative aux polices de caractères, est protégé par un copyright et licencié par des fournisseurs de Sun.

Des parties de ce produit pourront être dérivées des systèmes Berkeley BSD licenciés par l'Université de Californie. UNIX est une marque déposée aux Etats-Unis et dans d'autres pays et licenciée exclusivement par X/Open Co

Sun, Sun Microsystems, le logo Sun, AnswerBook2, docs.sun.com, Sun Fire, et Solaris sont des marques de fabrique ou des marques déposées<br>de Sun Microsystems, Inc. aux Etats-Unis et dans d'autres pays.

Toutes les marques SPARC sont utilisées sous licence et sont des marques de fabrique ou des marques déposées de SPARC International, Inc. aux Etats-Unis et dans d'autres pays. Les produits portant les marques SPARC sont basés sur une architecture développée par Sun Microsystems, Inc.

L'interface d'utilisation graphique OPEN LOOK et Sun™ a été développée par Sun Microsystems, Inc. pour ses utilisateurs et licenciés. Sun reconnaît les efforts de pionniers de Xerox pour la recherche et le développement du concept des interfaces d'utilisation visuelle ou graphique pour l'industrie de l'informatique. Sun détient une license non exclusive de Xerox sur l'interface d'utilisation graphique Xerox, cette licence couvrant également les licenciées de Sun qui mettent en place l'interface d 'utilisation graphique OPEN LOOK et qui en outre se conforment aux licences écrites de Sun.

LA DOCUMENTATION EST FOURNIE "EN L'ÉTAT" ET TOUTES AUTRES CONDITIONS, DECLARATIONS ET GARANTIES EXPRESSES OU TACITES SONT FORMELLEMENT EXCLUES, DANS LA MESURE AUTORISEE PAR LA LOI APPLICABLE, Y COMPRIS NOTAMMENT TOUTE GARANTIE IMPLICITE RELATIVE A LA QUALITE MARCHANDE, A L'APTITUDE A UNE UTILISATION PARTICULIERE OU A L'ABSENCE DE CONTREFAÇON.

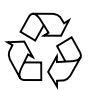

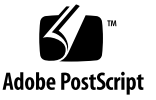

### Setting Up the Sun Fire V445 Server

This chapter includes information about the following topics:

- ["Safety and Compliance Information" on page](#page-2-0) 1
- ["Planning the Installation Process" on page](#page-3-0) 2
- ["Ship Kit Contents" on page](#page-4-0) 3
- ["External System Description" on page](#page-5-0) 4
- ["Installing the Rack Rail Kit" on page](#page-7-0) 6
- ["Installing the Cable Management Arm" on page](#page-8-0) 7
- ["Connecting to a Terminal Server" on page](#page-9-0) 8
- ["Logging In" on page](#page-10-0) 9
- ["Connecting Power Cables" on page](#page-10-1) 9
- ["Powering On" on page](#page-11-0) 10
- ["Setting Up Preinstalled Software" on page](#page-11-1) 10
- ["Powering Off" on page](#page-14-0) 13

#### <span id="page-2-0"></span>Safety and Compliance Information

Read the document, *Important Safety Information for Sun Hardware Systems*, 816-7190. The document is included with the Sun Fire™ V445 server.

More safety and compliance information can be found in the *Sun Fire V445 Server: Important Safety and Compliance Information*, (819-3746). This and all other Sun Fire V445 server documentation is available online at:

http://www.sun.com/documentation/

#### <span id="page-3-0"></span>Planning the Installation Process

Use the following checklist as a process tool to assist you with installation of the Sun Fire V445 server.

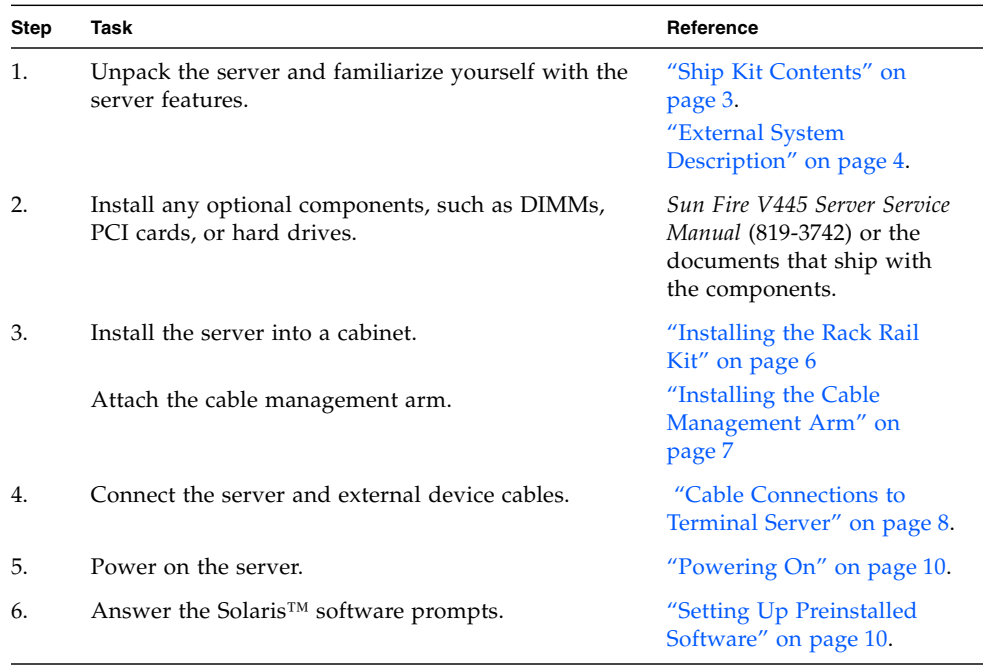

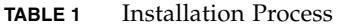

**Note –** The most recent documentation, including this guide, is available at http://<www.sun.com/documentation>.

#### Ship Kit Contents

The following figure shows the contents of your ship kit. Ensure that you have everything shown. If anything is missing, please contact your Sun<sup>TM</sup> sales representative.

<span id="page-4-0"></span>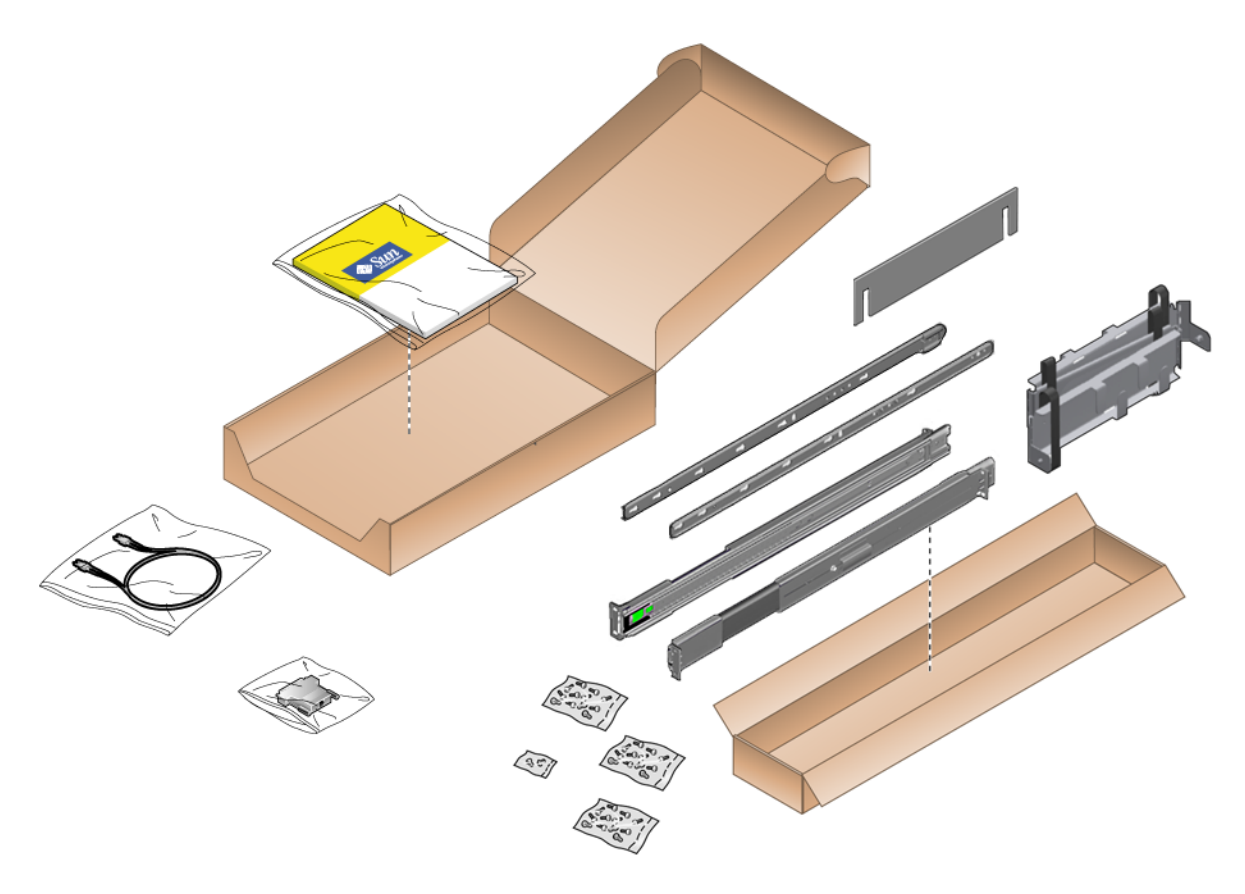

**FIGURE 1** Sun Fire V445 Server Ship Kit Contents

# External System Description

<span id="page-5-0"></span>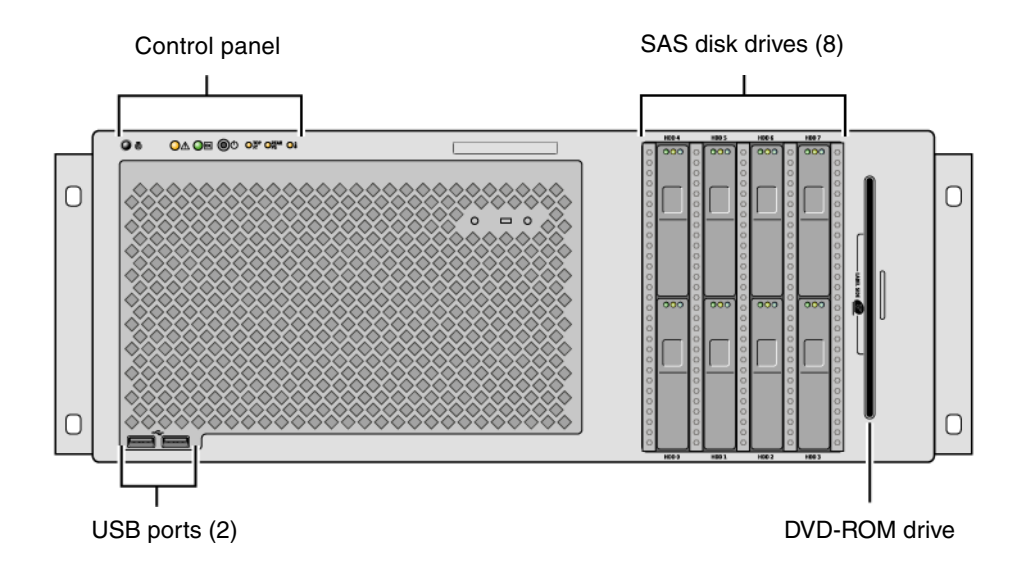

**FIGURE 2** Front of the System

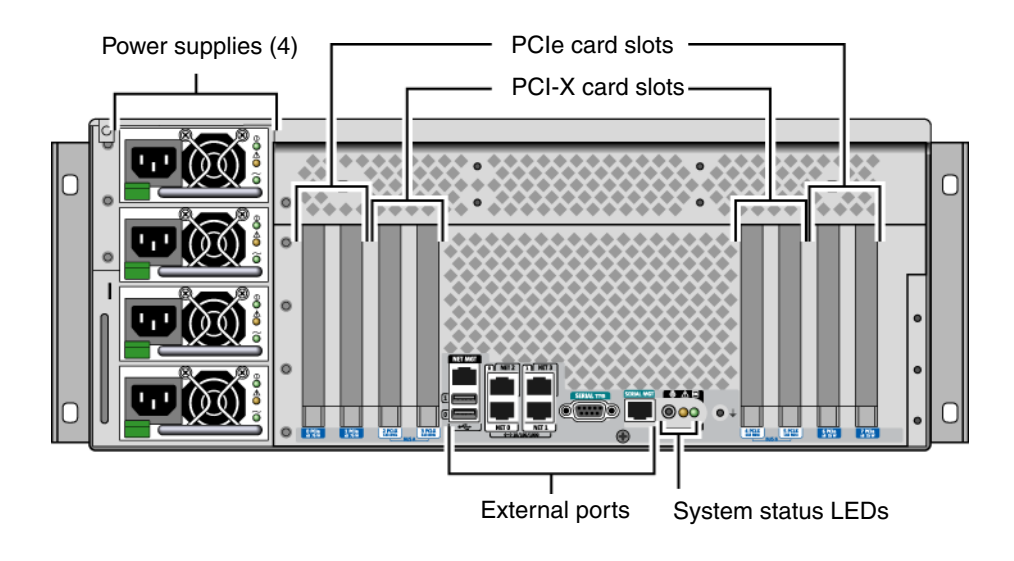

**FIGURE 3** Back of the System

<span id="page-7-0"></span>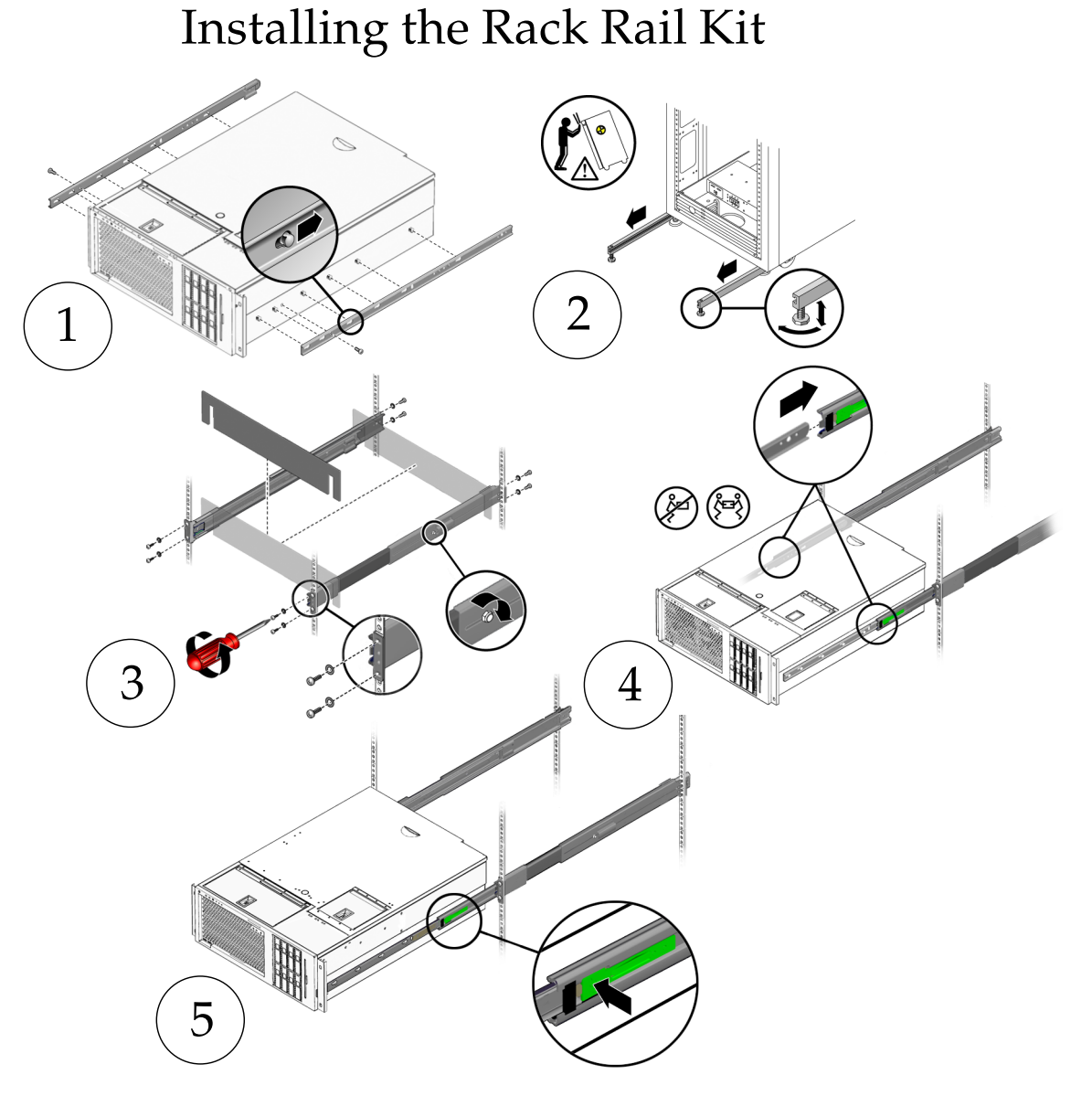

**FIGURE 4** Installing the Rack Rail Kit

**Note –** See your *Sun Fire V445 Server Installation Guide* for rack installation instructions.

# <span id="page-8-0"></span>Installing the Cable Management Arm

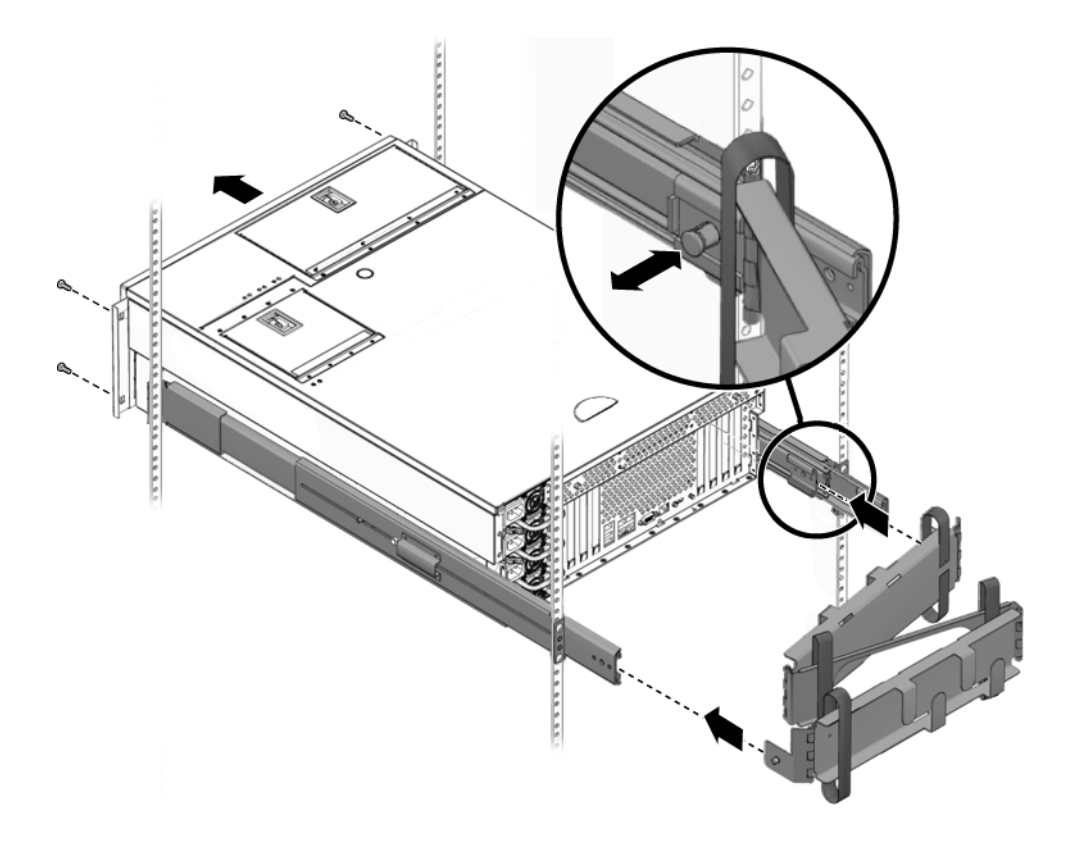

**FIGURE 5** Installing the Cable Management Arm

### <span id="page-9-0"></span>Connecting to a Terminal Server

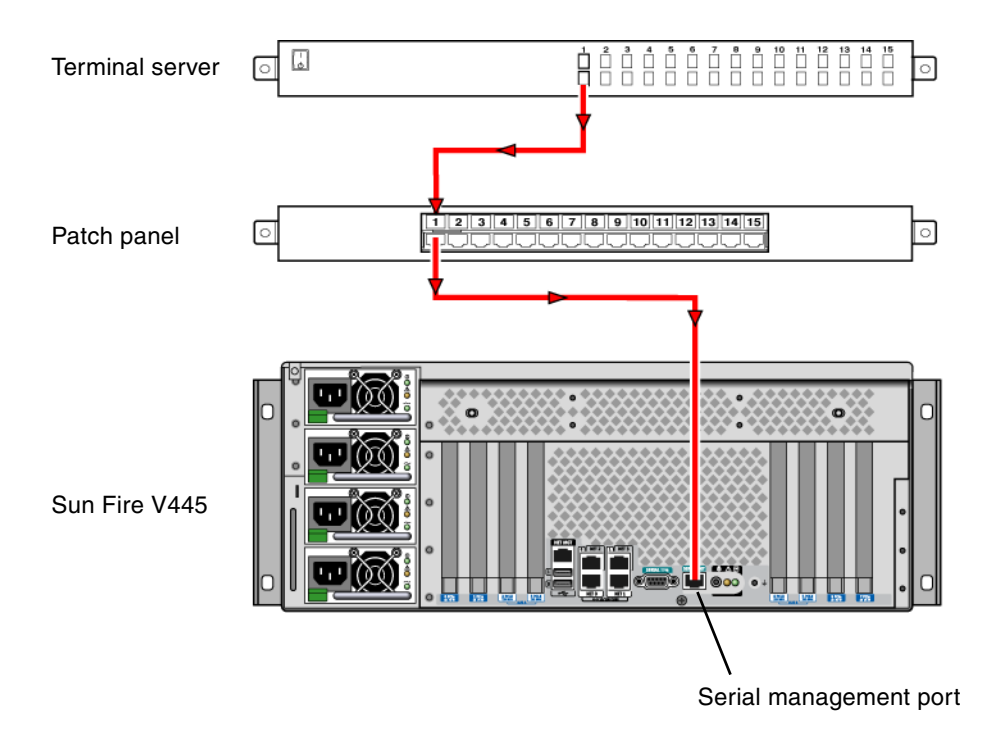

<span id="page-9-1"></span>**FIGURE 6** Cable Connections to Terminal Server

## Logging In

<span id="page-10-0"></span>● **Type:**

# **telnet** *IP-address-of-terminal-server port-number*

### Connecting Power Cables

<span id="page-10-1"></span>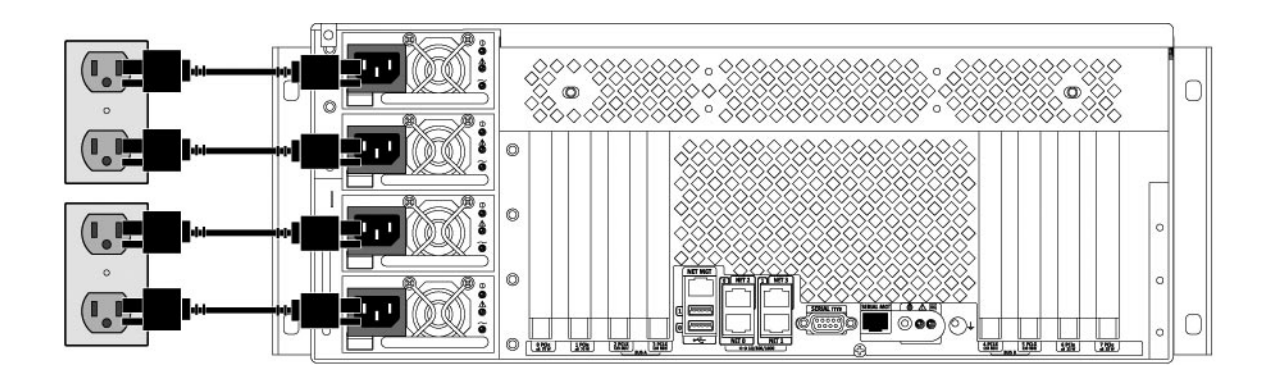

**FIGURE 7** Connecting Power Cables

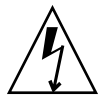

**Caution –** High Leakage Current. To prevent leakage current in excess of 3.5mA, a maximum of 2 power cords can be connected to a single branch circuit. The remaining 2 power cords must be connected to a different branch circuit

**Note –** Use separate circuits to ensure N+2 redundancy. See the *Sun Fire V445 Server Installation Guide* for specific instructions.

#### Powering On

<span id="page-11-0"></span>● **Type:**

sc> **poweron** sc> **console** ok

#### <span id="page-11-1"></span>Setting Up Preinstalled Software

To help answer the setup prompts, your system administrator (SA) should provide you with information specific to your site before you begin. Some of the information might be available on your network – check with your SA. For a networked system, use a copy of [TABLE](#page-11-2) 2 to write down the information that you might need to collect before setting up the Solaris<sup>TM</sup> Operating System. For a standalone system, use a copy of [TABLE](#page-12-0) 3 to write down the information that you might need to collect before setting up the Solaris Operating System.

| <b>Solaris 10 Installation Window</b>  | <b>Explanation and Notes</b>                               | <b>Your Information</b> |
|----------------------------------------|------------------------------------------------------------|-------------------------|
| Solaris Release                        | Choose Solaris 10 HW 6/06 Operating<br>System release.     |                         |
| Select Language and Locale             | Native language and locale to use for the<br>server.       |                         |
| Host Name of Your Server               | Select a name for the server.                              |                         |
| Host IP Address of Your Server         | Obtain this information from your system<br>administrator  |                         |
| Host Name of Your Name Server          | Obtain this information from your system<br>administrator. |                         |
| Host IP Address of Your Name<br>Server | Obtain this information from your system<br>administrator. |                         |

<span id="page-11-2"></span>**TABLE 2** Information to collect for a Networked Solaris Operating System

| <b>Solaris 10 Installation Window</b>                 | <b>Explanation and Notes</b>                                                                                                    | <b>Your Information</b> |
|-------------------------------------------------------|----------------------------------------------------------------------------------------------------|-------------------------|
| Network Connectivity Protocols:<br>bge<br><b>DHCP</b> | Network or standalone server protocols.<br>A system administrator might be required<br>to complete this section.                                                                                |                         |
| IPv6                                                  | <b>Note:</b> Depending on how you answer the<br>network connectivity prompts and what<br>information is provided by your network,<br>you might be prompted for the server's<br>host IP address. |                         |
| Kerberos Security                                     | Decline, or accept to setup Kerberos<br>security.                                                                                                    |                         |
| Name Service (type)                                   | Select a name service to use: NIS+, NIS,<br>DNS, LDAP, or none.<br><b>Note:</b> This window is not displayed if the<br>server is not connected to a network.                                    |                         |
| Domain Name                                           | Select NIS or NIS+ domain for this server.<br><b>Note:</b> This window is not displayed if the<br>server is not using the NIS or NIS+<br>service.                                               |                         |
| Name Server/Subnet/Subnet<br>Mask                     | Specify the name server or have the server<br>find a name server on a local subnet.<br><b>Note:</b> This window is not displayed if the<br>server is not connected to a network.                |                         |
| Time Zone                                             | Select a local time zone by geographic<br>region, GMT offset, or a time zone file.                                                                                                    |                         |

**TABLE 2** Information to collect for a Networked Solaris Operating System *(Continued)*

<span id="page-12-0"></span>**TABLE 3** Information to Collect for A Standalone Solaris Operating System

| Solaris 10 Installation Window | <b>Explanation and Notes</b>                         | <b>Your Information</b> |
|--------------------------------|------------------------------------------------------|-------------------------|
| Host Name of Your Server       | Select a name for the server.                        |                         |
| Select Language and Locale     | Native language and locale to use<br>for the server. |                         |

| <b>Solaris 10 Installation Window</b> | <b>Explanation and Notes</b>                                                                       | <b>Your Information</b> |
|---------------------------------------|----------------------------------------------------------------------------------------------------|-------------------------|
| Time Zone                             | Select a local time zone by<br>geographic region, GMT offset, or<br>a time zone file.              |                         |
| Date and Time                         | Select the current date and time (or<br>accept the default or enter the<br>current date and time). |                         |
| Root and Password                     | Enter a superuser ID and<br>password.                                                              |                         |

**TABLE 3** Information to Collect for A Standalone Solaris Operating System

<span id="page-14-1"></span>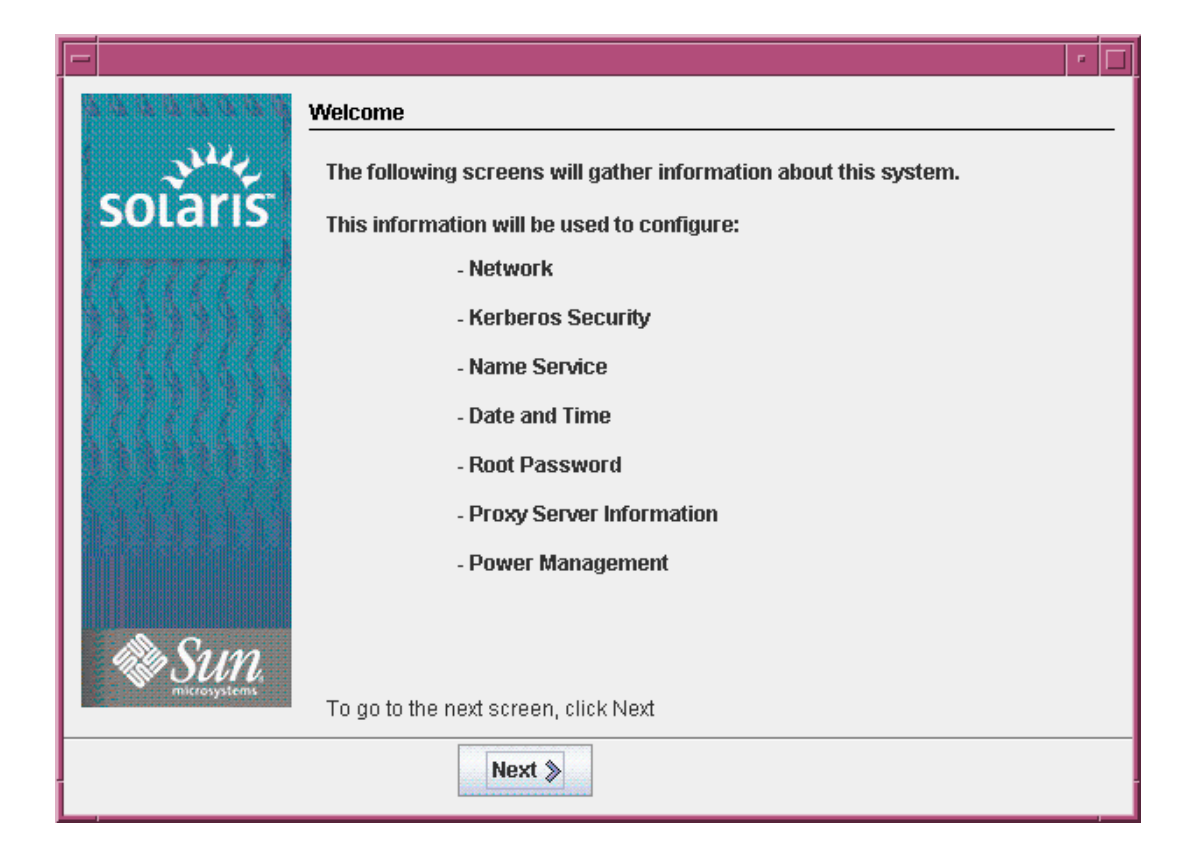

**FIGURE 8** Solaris Operating System Welcome Screen

### Powering Off

<span id="page-14-0"></span>● **Type:**

# **#.** sc> **poweroff**